# **Elasticsearch簡易検索UI構築 ~Search UIとSearchkit~**

2023/12/13 Jun Ohtani / @johtani

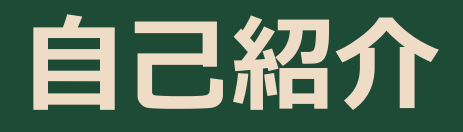

フリーランスエンジニア / コンサルタント ● 検索技術勉強会主催者の一人 検索システムの著者の一人 (ラムダノートより出版)

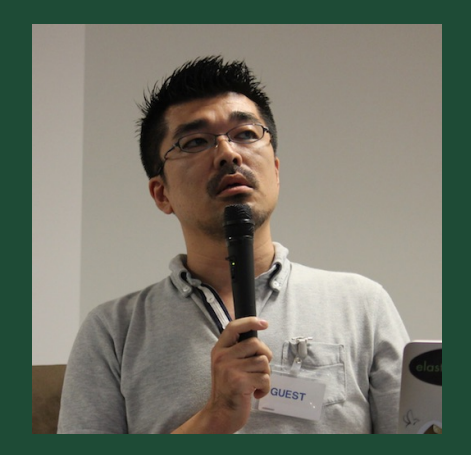

#### *宣伝* **絶賛発売中**

### 検索についてはこちらの本が いいらしいですよ(ステマ)

以下、書籍のページへ

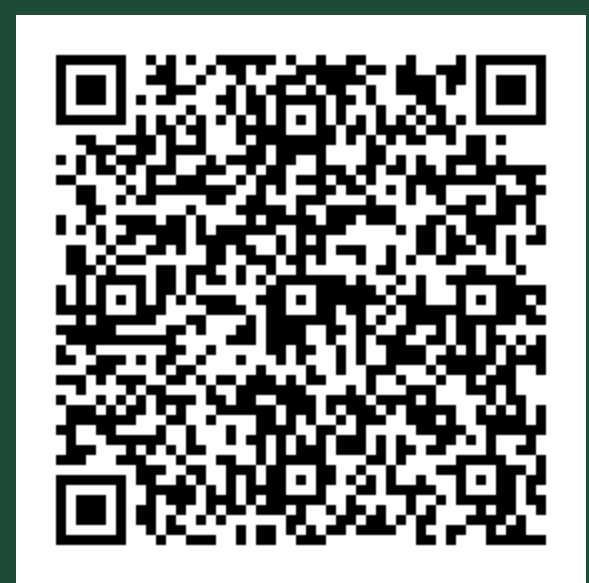

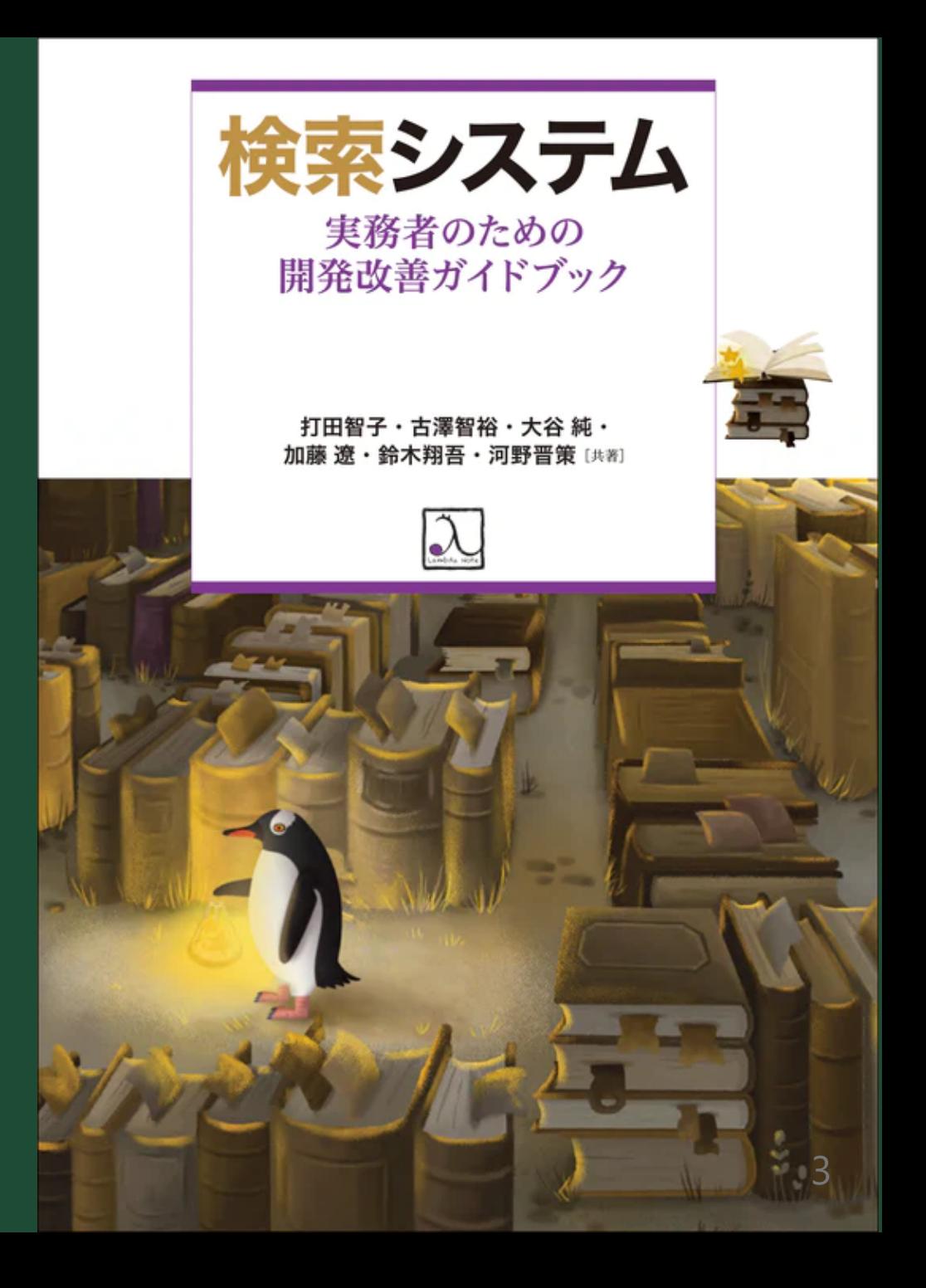

### **Elasticsearch簡易検索UI構築 - Search UI編-**

#### 先週、某所でSearch UI編に利用したLTのスライドはこちら

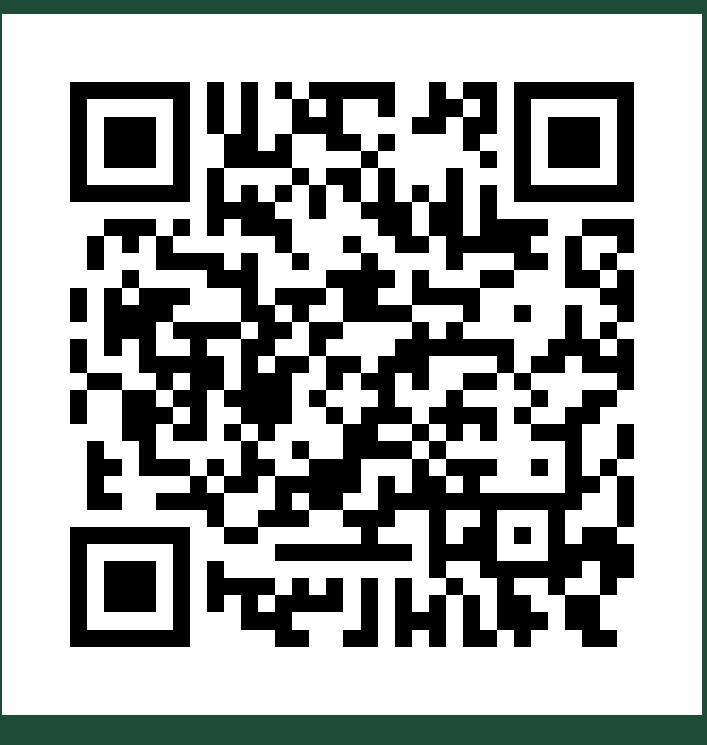

<https://noti.st/johtani/VHoIMR>

## **Elasticsearchに入れたデータを検索するのに...**

- KibanaのDev Tool?
- KibanaのDiscover?
- 毎回自作アプリ?
- $\bullet$  curl??

#### **Searchkitとは**

- <https://www.searchkit.co/>
- オープンソースのライブラリ
- InstantsearchというUIライブラリのバックエンドでEsを使える ようにしたもの
- JavaScript、Vue、React、Angularに対応
- |● 作者がElasticのEngineerだった

#### **Searchkit V4**

Searchkit V4: Search UI for Elasticsearch with [Instantsearch](https://medium.com/searchkit-blog/searchkit-v4-search-ui-for-elasticsearch-with-instantsearch-f1297ab5a3d) | by Joseph McElroy [| Searchkit](https://medium.com/searchkit-blog/searchkit-v4-search-ui-for-elasticsearch-with-instantsearch-f1297ab5a3d) Blog

With Searchkit V4, we're going back to Searchkit origins that made Searchkit popular in the first place, make it much easier to get started, but still be fully customisable.

- 作者のブログにあるように、こっちはV4
- Search UIが利用しているものとは作りが違うみたいだ

#### **Instantsearch?**

- <https://github.com/algolia/instantsearch>
- Algoliaが提供している検索のUIのOSSライブラリ
- Algoliaをバックエンドに使うのだが。。。
- ほかの検索エンジン (MeilisearchやTypesenseなど) もコネク ターを提供している

## **Searchkitの使い方(スクリプトの呼び出し)**

- 詳細はGetting Startedをご覧ください
- <https://www.searchkit.co/docs/getting-started/with-javascript>

<script src="https://cdn.jsdelivr.net/npm/@searchkit/instantsearch-client@latest"></script> script src="https://cdn.jsdelivr.net/npm/instantsearch.js@4.60.0/dist/instantsearch.production.min.js"> <script src="https://cdn.jsdelivr.net/npm/moment@2.22.2/min/moment.min.js"></script> <script src="https://cdn.jsdelivr.net/npm/searchkit@latest"></script> -link rel="stylesheet" href="https://cdn.jsdelivr.net/npm/instantsearch.css@8.1.0/themes/reset-min.css"

## **Searchkitの使い方(HTMLタグ)**

```
<h3>タグ</h3>
<div id="refinement-list-tags"></div>
| </div>
\langle div\rangle<div class="
    col-lg-9 col-lg-offset-1
    col-md-9 col-md-offset-1
    col-sm-12
    col-xs-12post-container
\mathbf{u}_{\infty}<div id="search-searchbar"></div>
<div id="powered-by" class="ais-PoweredBy ais-PoweredBy--light">powere
<div id="stats"></div>
<div class="post-list" id="search-hits"></div>
\langle div>
```
## **Searchkitの使い方(クライアント作成)**

```
const connection = \{host: 'http:\/\/192.168.1.240:9200'
const sk = new Searchkit({
  connection: connection,
  search_settings: {
    highlight_attributes: ["title", "title_ja", "summary"],
    snippet_attributes: ["title_ja","summary", "contents"],
    search_attributes: [{field: "title_ja", weight: 3,}, "summary", "contents", "tags"],
    result_attributes: ["title", "title_ja", "summary", "tags", "permalink", "date"],
    facet attributes: \Boxattribute: 'tags',
      field: 'tags',
      type: 'string',
      searchable: true
const search = instantsearch({
 searchClient: SearchkitInstantsearchClient(sk),
 indexName: 'hugo_blog'
\}:
```
## **Searchkitの使い方(Widgetの追加)**

```
search.addWidget(
  instantsearch.widgets.searchBox({
    container: '#search-searchbar',
    placeholder: 'Search into posts...'
  \mathcal{F});search.addWidget(
  instantsearch.widgets.hits({
    container: '#search-hits',
    templates: {
      item: hitTemplate
  \mathcal{F});search.addWidget(
  instantsearch.widgets.stats({
    container: '#stats'
  \mathcal{H});
```
## **Searchkitの使い方(FacetのWidgetの追加)**

```
search.addWidget(
  instantsearch.widgets.refinementList({
    container: '#refinement-list-tags',
    attribute: 'tags',
    templates: {
      item(item, { html }) {
        const { url, label, count, is Refined } = item;
        return `
          <label class="ais-RefinementList-label" >
            <input type="checkbox" class="ais-RefinementList-checkbox" value="${label}" ${isRefined ? "checked" : ""}>
            <span class="ais-RefinementList-labelText">${label}</span>
            <span class="ais-RefinementList-count"> (${count})</span>
          \langlelabel>
      },
    },
search.start();
```
## **ブログ検索サンプル**

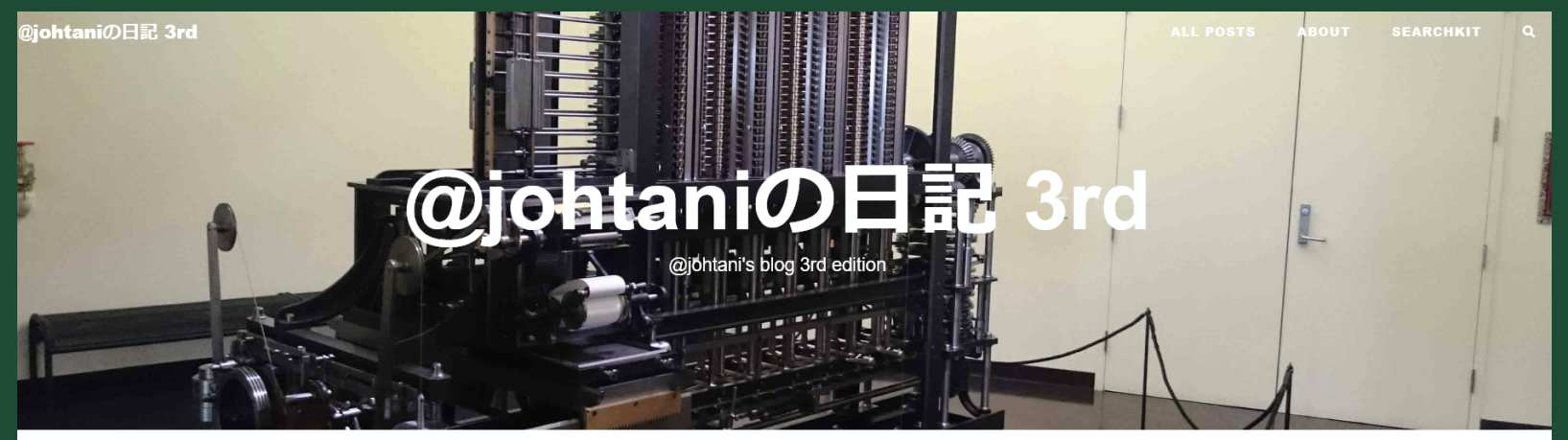

powered bySearchkit

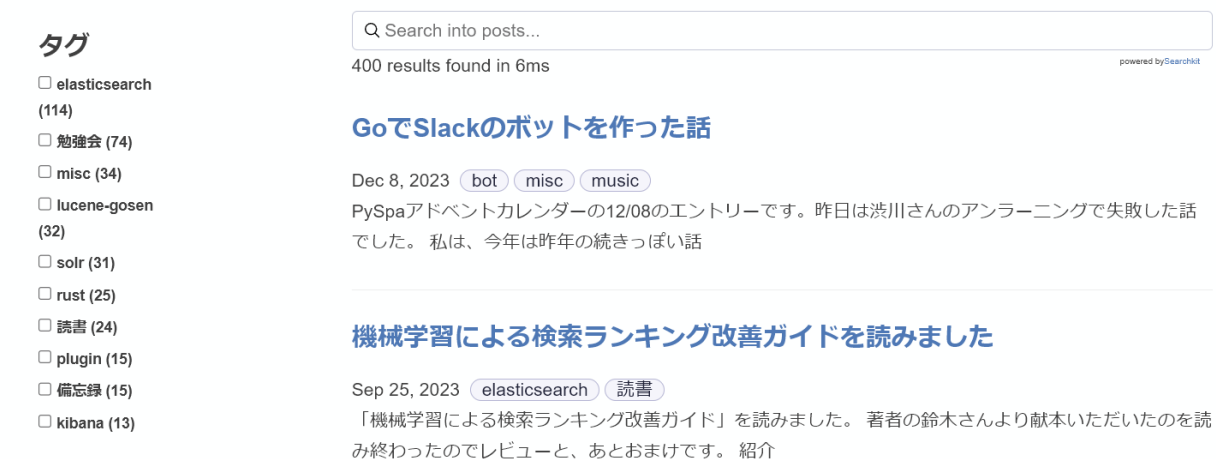

search-UIとSearchkitと検索画面

### **そのほかにも**

- Esを直接呼ばない方法 ([https://www.searchkit.co/docs/proxy](https://www.searchkit.co/docs/proxy-elasticsearch/why%EF%BC%89)[elasticsearch/why](https://www.searchkit.co/docs/proxy-elasticsearch/why%EF%BC%89))
- クエリの変更

([https://www.searchkit.co/docs/components/search](https://www.searchkit.co/docs/components/search-box#example-adjusting-the-organic-query%EF%BC%89)[box#example-adjusting-the-organic-query](https://www.searchkit.co/docs/components/search-box#example-adjusting-the-organic-query%EF%BC%89))

● knnクエリの利用

([https://www.searchkit.co/docs/components/search](https://www.searchkit.co/docs/components/search-box#example-vector-search%EF%BC%89)[box#example-vector-search](https://www.searchkit.co/docs/components/search-box#example-vector-search%EF%BC%89))

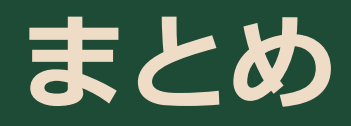

- Searchkitはちょっと検索画面作ってみるのに便利
- Instantsearchの便利なところも使えそう
- 独自のEsクエリにも置き換え可能
- knnクエリも考慮されてる